# Konfigurieren eines Router-zu-Router-LAN-zu-LAN-Tunnels mit einem Router, der den aggressiven IKE-Modus initiiert  $\overline{\phantom{a}}$

# Inhalt

[Einführung](#page-0-0) [Voraussetzungen](#page-0-1) [Anforderungen](#page-0-2) [Verwendete Komponenten](#page-0-3) [Konventionen](#page-1-0) **[Hintergrundinformationen](#page-1-1) [Konfigurieren](#page-1-2)** [Netzwerkdiagramm](#page-1-3) [Konfigurationen](#page-2-0) [Überprüfen](#page-4-0) **[Fehlerbehebung](#page-5-0)** [Befehle zur Fehlerbehebung](#page-5-1) [RouterEine Debug-Ausgabe](#page-5-2) [Zugehörige Informationen](#page-7-0)

# <span id="page-0-0"></span>**Einführung**

Mit der Cisco IOS® Software-Version 12.2(8)T wird die Funktionalität des Routers eingeführt, um Internet Key Exchange (IKE) im aggressiven Modus zu initiieren. Weitere Informationen finden Sie unter Bug ID [CSCdt30808](//www.cisco.com/cgi-bin/Support/Bugtool/onebug.pl?bugid=CSCdt30808) (nur [registrierte](//tools.cisco.com/RPF/register/register.do) Kunden) im Bug Toolkit. Früher war der Router in der Lage, auf eine Tunnelaushandlung im aggressiven Modus zu reagieren, konnte diesen jedoch nie initiieren.

# <span id="page-0-1"></span>Voraussetzungen

### <span id="page-0-2"></span>Anforderungen

Für dieses Dokument bestehen keine besonderen Voraussetzungen.

### <span id="page-0-3"></span>Verwendete Komponenten

Die Informationen in diesem Dokument basieren auf den unten stehenden Software- und Hardwareversionen.

• Cisco IOS 12.2(8)T wurde auf beiden Routern eingesetzt, ist jedoch nicht auf dem

empfangenden Router verfügbar.

Hinweis: Diese Konfiguration wurde mit Version 12.2(13)T1 der Cisco IOS-Software getestet. Alle Aspekte der Konfiguration bleiben gleich.

Die in diesem Dokument enthaltenen Informationen wurden aus Geräten in einer bestimmten Laborumgebung erstellt. Alle in diesem Dokument verwendeten Geräte haben mit einer leeren (Standard-)Konfiguration begonnen. Wenn Sie in einem Live-Netzwerk arbeiten, stellen Sie sicher, dass Sie die potenziellen Auswirkungen eines Befehls verstehen, bevor Sie es verwenden.

#### <span id="page-1-0"></span>Konventionen

Weitere Informationen zu Dokumentkonventionen finden Sie unter [Cisco Technical Tips](//www.cisco.com/en/US/tech/tk801/tk36/technologies_tech_note09186a0080121ac5.shtml) [Conventions.](//www.cisco.com/en/US/tech/tk801/tk36/technologies_tech_note09186a0080121ac5.shtml)

## <span id="page-1-1"></span>Hintergrundinformationen

Hinweis: Die neuen Befehle für die Befehlszeilenschnittstelle (CLI) sind wie folgt:

- crypto isakmp peer < Adresse <x.x.x> | hostname <name> >
- set Aggressive-Mode client-endpoint < fqdn <*name*> | ipv4-Adresse <*x.x.x.x*> | user-fqdn  $<sub>name</sub>$ </sub>
- Aggressive-Mode-Passwort < Passwort> festlegen

In der unten stehenden Beispielkonfiguration verfügen Router A und Router B über einen LAN-zu-LAN-Tunnel. RouterA ist immer der Router, der den Tunnel initiiert, und wurde in diesem Beispiel so konfiguriert, dass er im aggressiven Modus gestartet wird. RouterB verfügt lediglich über eine dynamische Crypto Map, um die Tunnelparameter von RouterA zu akzeptieren. Es hätte aber auch eine Standard-LAN-zu-LAN-Tunnelkonfiguration angewendet werden können.

Hinweis: In diesem Beispiel muss RouterB die Cisco IOS Software Release 12.2(8)T nicht ausführen, um die Tunnelparameter von RouterA zu akzeptieren. Wie bereits erwähnt, haben die Router immer eine Anfrage für einen aggressiven Modus akzeptiert, diesen konnte sie jedoch niemals initiieren.

# <span id="page-1-2"></span>**Konfigurieren**

In diesem Abschnitt erhalten Sie Informationen zum Konfigurieren der in diesem Dokument beschriebenen Funktionen.

Hinweis: Um weitere Informationen zu den in diesem Dokument verwendeten Befehlen zu erhalten, verwenden Sie das [Command Lookup Tool](//tools.cisco.com/Support/CLILookup/cltSearchAction.do) [\(nur registrierte](//tools.cisco.com/RPF/register/register.do) Kunden).

#### <span id="page-1-3"></span>Netzwerkdiagramm

In diesem Dokument wird die im Diagramm unten dargestellte Netzwerkeinrichtung verwendet.

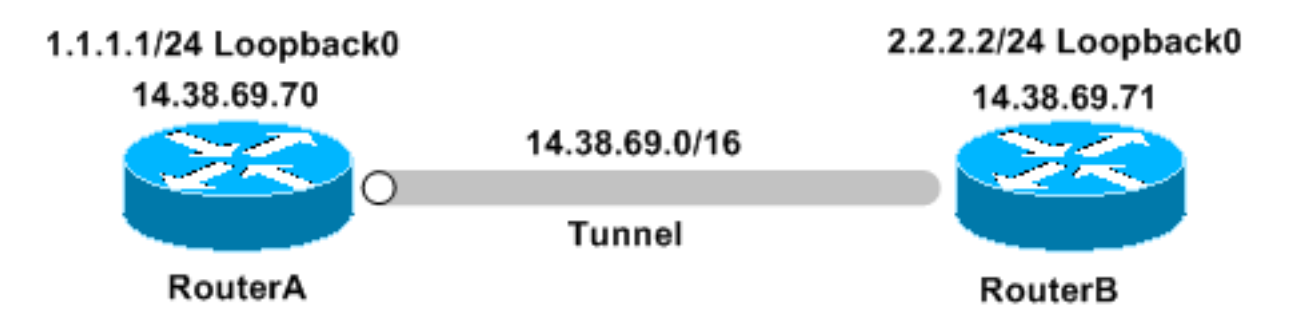

#### <span id="page-2-0"></span>Konfigurationen

In diesem Dokument werden folgende Konfigurationen verwendet:

- RouterA
- RouterB

#### **RouterA** Building configuration... Current configuration : 1253 bytes ! version 12.2 service timestamps debug uptime service timestamps log uptime no service password-encryption ! hostname RouterA ! ! memory-size iomem 10 ip subnet-zero ! ! ! ! crypto isakmp policy 1 hash md5 authentication pre-share crypto isakmp keepalive 30 5 ! **crypto isakmp peer address 14.38.69.71 set aggressive-mode password cisco123 set aggressive-mode client-endpoint ipv4-address 14.38.69.70** ! ! crypto ipsec transform-set myset esp-3des esp-md5-hmac ! crypto map mymap 1 ipsec-isakmp set peer 14.38.69.71 set transform-set myset match address 100 ! ! ! interface Loopback0 ip address 1.1.1.1 255.255.255.0 !

```
interface Ethernet0/0
  ip address 14.38.69.70 255.255.0.0
  half-duplex
crypto map mymap
!
interface BRI0/0
 no ip address
 shutdown
!
interface Ethernet0/1
 no ip address
 shutdown
 half-duplex
!
ip classless
ip route 0.0.0.0 0.0.0.0 14.38.69.71
ip http server
!
!
access-list 100 permit ip 1.1.1.0 0.0.0.255 2.2.2.0
0.0.0.255
!
call rsvp-sync
!
!
mgcp profile default
!
dial-peer cor custom
!
!
line con 0
 exec-timeout 0 0
line aux 0
line vty 0 4
 login
!
!
end
RouterB
Building configuration...
Current configuration : 1147 bytes
!
version 12.2
service timestamps debug uptime
service timestamps log uptime
no service password-encryption
!
hostname RouterB
!
!
ip subnet-zero
!
!
!
!
crypto isakmp policy 1
 hash md5
 authentication pre-share
crypto isakmp key cisco123 address 14.38.69.70
crypto isakmp keepalive 30 5
```

```
!
!
crypto ipsec transform-set myset esp-3des esp-md5-hmac
!
crypto dynamic-map mymap 10
 set transform-set myset
!
!
crypto map mainmap 1 ipsec-isakmp dynamic mymap
!
!
!
interface Loopback0
 ip address 2.2.2.2 255.255.255.0
!
interface FastEthernet0/0
  ip address 14.38.69.71 255.255.0.0
 duplex auto
 speed auto
 crypto map mainmap
!
interface Serial0/0
 no ip address
 shutdown
 no fair-queue
!
interface FastEthernet0/1
 no ip address
 shutdown
 duplex auto
 speed auto
!
ip classless
ip route 0.0.0.0 0.0.0.0 14.38.69.70
no ip http server
!
!
call rsvp-sync
!
!
mgcp profile default
!
dial-peer cor custom
!
!
line con 0
 exec-timeout 0 0
 speed 115200
line aux 0
line vty 0 4
 login
!
!
end
```
# <span id="page-4-0"></span>Überprüfen

Dieser Abschnitt enthält Informationen, mit denen Sie überprüfen können, ob Ihre Konfiguration ordnungsgemäß funktioniert.

Bestimmte show-Befehle werden vom [Output Interpreter Tool](https://www.cisco.com/cgi-bin/Support/OutputInterpreter/home.pl) unterstützt (nur [registrierte](//tools.cisco.com/RPF/register/register.do) Kunden),

mit dem Sie eine Analyse der show-Befehlsausgabe anzeigen können.

- show crypto ipsec sa Zeigt die Sicherheitszuordnungen für Phase 2 an.
- show crypto isakmp sa Zeigt die Sicherheitszuordnungen in Phase 1 an

### <span id="page-5-0"></span>**Fehlerbehebung**

Dieser Abschnitt enthält Informationen zur Fehlerbehebung in Ihrer Konfiguration.

#### <span id="page-5-1"></span>Befehle zur Fehlerbehebung

Hinweis: Bevor Sie Debugbefehle ausgeben, lesen Sie [Wichtige Informationen über Debug-](//www.cisco.com/en/US/tech/tk801/tk379/technologies_tech_note09186a008017874c.shtml)[Befehle.](//www.cisco.com/en/US/tech/tk801/tk379/technologies_tech_note09186a008017874c.shtml)

- debug crypto ipsec Zeigt die IPSec-Verhandlungen von Phase 2.
- debug crypto isakmp Zeigt die ISAKMP-Verhandlungen für Phase 1.
- debug crypto engine Zeigt den verschlüsselten Datenverkehr an.

#### <span id="page-5-2"></span>RouterEine Debug-Ausgabe

```
00:08:26: IPSEC(sa_request): ,
   (key eng. msg.) OUTBOUND local= 14.38.69.70, remote= 14.38.69.71,
    local_proxy= 1.1.1.0/255.255.255.0/0/0 (type=4),
    remote_proxy= 2.2.2.0/255.255.255.0/0/0 (type=4),
    protocol= ESP, transform= esp-3des esp-md5-hmac ,
    lifedur= 3600s and 4608000kb,
    spi= 0x4B68058A(1265108362), conn_id= 0, keysize= 0, flags= 0x400C
00:08:26: ISAKMP: received ke message (1/1)
00:08:26: ISAKMP: local port 500, remote port 500
00:08:26: ISAKMP (0:1): SA has tunnel attributes set.
00:08:26: ISAKMP (0:1): SA is doing unknown authentication!
00:08:26: ISAKMP (1): ID payload
        next-payload : 13
        type : 1
        protocol : 17
        port : 500
       length : 8
00:08:26: ISAKMP (1): Total payload length: 12
00:08:26: ISAKMP (0:1): Input = IKE MESG FROM IPSEC, IKE SA REO AM
Old State = IKE_READY New State = IKE_I_AM1
00:08:26: ISAKMP (0:1): beginning Aggressive Mode exchange
00:08:26: ISAKMP (0:1): sending packet to 14.38.69.71 (I) AG_INIT_E.XCH....
Success rate is 0 percent (0/5)
vpn-2611a1#
00:08:36: ISAKMP (0:1): retransmitting phase 1 AG_INIT_EXCH...
00:08:36: ISAKMP (0:1): incrementing error counter on sa: retransmit phase 1
00:08:36: ISAKMP (0:1): retransmitting phase 1 AG_INIT_EXCH
00:08:36: ISAKMP (0:1): sending packet to 14.38.69.71 (I) AG_INIT_EXCH
00:08:37: ISAKMP (0:1): received packet from 14.38.69.71 (I) AG_INIT_EXCH
00:08:37: ISAKMP (0:1): processing SA payload. message ID = 0
00:08:37: ISAKMP (0:1): SA using tunnel password as pre-shared key.
00:08:37: ISAKMP (0:1): Checking ISAKMP transform 1 against priority 1 policy
00:08:37: ISAKMP: encryption DES-CBC
00:08:37: ISAKMP: hash MD5
```
00:08:37: ISAKMP: default group 1 00:08:37: ISAKMP: auth pre-share 00:08:37: ISAKMP: life type in seconds 00:08:37: ISAKMP: life duration (VPI) of 0x0 0x1 0x51 0x80 00:08:37: ISAKMP (0:1): atts are acceptable. Next payload is 0 00:08:37: ISAKMP (0:1): processing vendor id payload 00:08:37: ISAKMP (0:1): vendor ID is Unity 00:08:37: ISAKMP (0:1): processing vendor id payload 00:08:37: ISAKMP (0:1): vendor ID is DPD 00:08:37: ISAKMP (0:1): processing vendor id payload 00:08:37: ISAKMP (0:1): speaking to another IOS box! 00:08:37: ISAKMP (0:1): processing vendor id payload 00:08:37: ISAKMP (0:1): processing KE payload. message ID = 0 00:08:37: ISAKMP (0:1): processing ID payload. message ID = 0 00:08:37: ISAKMP (0:1): processing NONCE payload. message ID = 0 00:08:37: ISAKMP (0:1): SA using tunnel password as pre-shared key. 00:08:37: ISAKMP (0:1): SKEYID state generated 00:08:37: ISAKMP (0:1): processing HASH payload. message ID = 0 00:08:37: ISAKMP (0:1): SA has been authenticated with 14.38.69.71 00:08:37: ISAKMP (0:1): IKE\_DPD is enabled, initializing timers 00:08:37: ISAKMP: Locking DPD struct 0x82702444 from crypto\_ikmp\_dpd\_ike\_init, count 1 00:08:37: ISAKMP (0:1): sending packet to 14.38.69.71 (I) QM\_IDLE 00:08:37: ISAKMP (0:1): Input = IKE\_MESG\_FROM\_PEER, IKE\_AM\_EXCH Old State = IKE\_I\_AM1 New State = IKE\_P1\_COMPLETE 00:08:37: IPSEC(key\_engine): got a queue event... 00:08:37: IPSec: Key engine got KEYENG\_IKMP\_MORE\_SAS message 00:08:37: ISAKMP: received ke message (6/1) 00:08:37: ISAKMP: received KEYENG\_IKMP\_MORE\_SAS message 00:08:37: ISAKMP (0:1): sending packet to 14.38.69.71 (I) QM\_IDLE 00:08:37: ISAKMP (0:1): purging node -1844394438 00:08:37: ISAKMP (0:1): Sending initial contact. 00:08:37: ISAKMP (0:1): received packet from 14.38.69.71 (I) QM\_IDLE 00:08:37: ISAKMP (0:1): processing HASH payload. message ID = 133381228 00:08:37: ISAKMP (0:1): processing NOTIFY RESPONDER\_LIFETIME protocol 1 spi 0, message ID = 133381228, sa = 82701CDC 00:08:37: ISAKMP (0:1): processing responder lifetime 00:08:37: ISAKMP (0:1): deleting node 133381228 error FALSE reason "informational (in) state 1" 00:08:37: ISAKMP (0:1): Input = IKE\_MESG\_FROM\_PEER, IKE\_INFO\_NOTIFY Old State = IKE\_P1\_COMPLETE New State = IKE\_P1\_COMPLETE 00:08:38: ISAKMP: quick mode timer expired. 00:08:38: ISAKMP (0:1): src 14.38.69.70 dst 14.38.69.71 00:08:38: ISAKMP (0:1): beginning Quick Mode exchange, M-ID of -1119238561 00:08:38: ISAKMP (0:1): sending packet to 14.38.69.71 (I) QM\_IDLE 00:08:38: ISAKMP (0:1): Node -1119238561, Input = IKE\_MESG\_INTERNAL, IKE\_INIT\_QM\_Old State = IKE\_QM\_READY New State = IKE\_QM\_I\_QM1 00:08:38: ISAKMP (0:1): received packet from 14.38.69.71 (I) QM\_IDLE 00:08:38: ISAKMP (0:1): processing HASH payload. message ID = -1119238561 00:08:38: ISAKMP (0:1): processing SA payload. message ID = -1119238561 00:08:38: ISAKMP (0:1): Checking IPSec proposal 1 00:08:38: ISAKMP: transform 1, ESP\_3DES 00:08:38: ISAKMP: attributes in transform: 00:08:38: ISAKMP: encaps is 1 00:08:38: ISAKMP: SA life type in seconds 00:08:38: ISAKMP: SA life duration (basic) of 3600 00:08:38: ISAKMP: SA life type in kilobytes 00:08:38: ISAKMP: SA life duration (VPI) of 0x0 0x46 0x50 0x0 00:08:38: ISAKMP: authenticator is HMAC-MD5 00:08:38: ISAKMP (0:1): atts are acceptable.

```
00:08:38: IPSEC(validate_proposal_request): proposal part #1,
   (key eng. msg.) INBOUND local= 14.38.69.70, remote= 14.38.69.71,
    local_proxy= 1.1.1.0/255.255.255.0/0/0 (type=4),
    remote_proxy= 2.2.2.0/255.255.255.0/0/0 (type=4),
    protocol= ESP, transform= esp-3des esp-md5-hmac ,
    lifedur= 0s and 0kb,
     spi= 0x0(0), conn_id= 0, keysize= 0, flags= 0x4
00:08:38: ISAKMP (0:1): processing NONCE payload. message ID = -1119238561
00:08:38: ISAKMP (0:1): processing ID payload. message ID = -1119238561
00:08:38: ISAKMP (0:1): processing ID payload. message ID = -1119238561
00:08:38: ISAKMP (0:1): Creating IPSec SAs
00:08:38: inbound SA from 14.38.69.71 to 14.38.69.70
         (proxy 2.2.2.0 to 1.1.1.0)
00:08:38: has spi 0x4B68058A and conn_id 2000 and flags 4
00:08:38: lifetime of 3600 seconds
00:08:38: lifetime of 4608000 kilobytes
00:08:38: outbound SA from 14.38.69.70 to 14.38.69.71
        (proxy 1.1.1.0 to 2.2.2.0)
00:08:38: has spi 1503230765 and conn_id 2001 and flags C
00:08:38: lifetime of 3600 seconds
00:08:38: lifetime of 4608000 kilobytes
00:08:38: ISAKMP (0:1): sending packet to 14.38.69.71 (I) QM_IDLE
00:08:38: ISAKMP (0:1): deleting node -1119238561 error FALSE reason ""
00:08:38: ISAKMP (0:1): Node -1119238561, Input = IKE_MESG_FROM_PEER,
     IKE_QM_EXCH Old State = IKE_QM_I_QM1
    New State = IKE_QM_PHASE2_COMPLETE
00:08:38: IPSEC(key_engine): got a queue event...
00:08:38: IPSEC(initialize sas): ,
   (key eng. msg.) INBOUND local= 14.38.69.70, remote= 14.38.69.71,
     local_proxy= 1.1.1.0/255.255.255.0/0/0 (type=4),
    remote_proxy= 2.2.2.0/255.255.255.0/0/0 (type=4),
    protocol= ESP, transform= esp-3des esp-md5-hmac ,
    lifedur= 3600s and 4608000kb,
     spi= 0x4B68058A(1265108362), conn_id= 2000, keysize= 0, flags= 0x4
00:08:38: IPSEC(initialize_sas): ,
   (key eng. msg.) OUTBOUND local= 14.38.69.70, remote= 14.38.69.71,
    local proxy= 1.1.1.0/255.255.255.0/0/0 (type=4), remote_proxy= 2.2.2.0/255.255.255.0/0/0 (type=4),
    protocol= ESP, transform= esp-3des esp-md5-hmac ,
     lifedur= 3600s and 4608000kb,
     spi= 0x59997B2D(1503230765), conn_id= 2001, keysize= 0, flags= 0xC
00:08:38: IPSEC(create_sa): sa created,
   (sa) sa_dest= 14.38.69.70, sa_prot= 50,
     sa_spi= 0x4B68058A(1265108362),
     sa_trans= esp-3des esp-md5-hmac , sa_conn_id= 2000
00:08:38: IPSEC(create_sa): sa created,
   (sa) sa_dest= 14.38.69.71, sa_prot= 50,
     sa_spi= 0x59997B2D(1503230765),
     sa_trans= esp-3des esp-md5-hmac , sa_conn_id= 2001
00:08:38: ISAKMP: received ke message (7/1)
00:08:38: ISAKMP: DPD received kei with flags 0x10
00:08:38: ISAKMP: Locking DPD struct 0x82702444 from
     crypto_ikmp_dpd_handle_kei_mess, count 2
```
## <span id="page-7-0"></span>Zugehörige Informationen

● [IPSec-Support-Seite](//www.cisco.com/cgi-bin/Support/browse/psp_view.pl?p=Internetworking:IPSec&referring_site=bodynav)

• [Technischer Support - Cisco Systems](//www.cisco.com/cisco/web/support/index.html?referring_site=bodynav)